## **Etude de la caractéristique d'une résistance avec acquisition informatique des données**

### **a) Montage et shéma équivalent :**

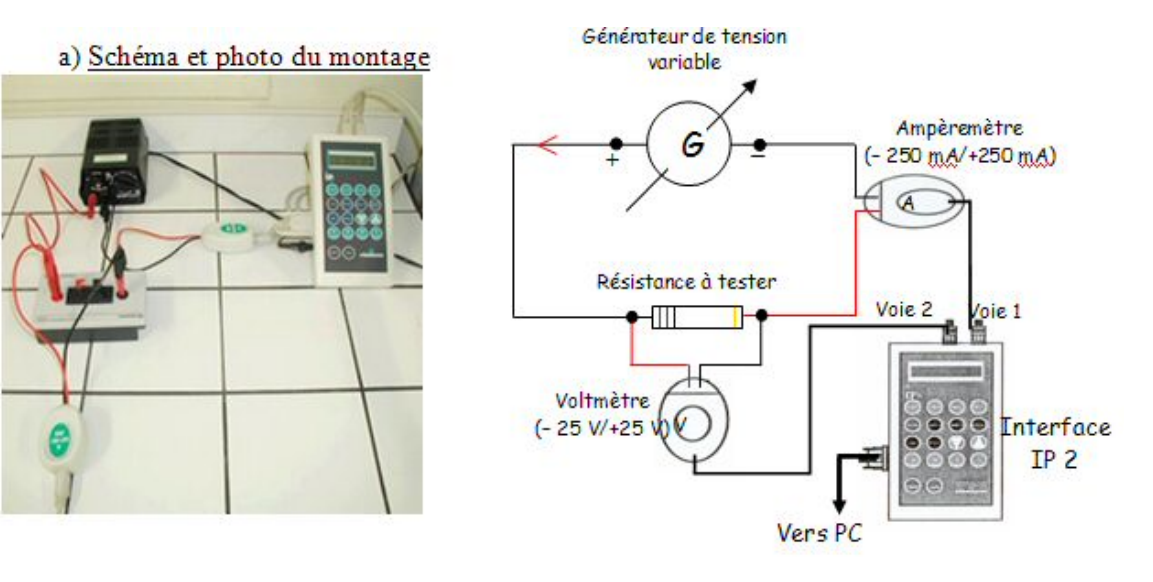

#### **b) Manipulation :**

- insérez votre résistance dans le support prévu à cet effet ;
- mettez le générateur sur la plus basse tension disponible (3 V) ;
- appuyez une fois sur le bouton début de l'interface ;
- mettez le générateur sur la tension supérieure immédiatement disponible (4,5 V) ;
- appuyez de nouveau une fois sur le bouton début de l'interface ;
- répétez l'opération pour toutes les tension disponibles (6 au total) .

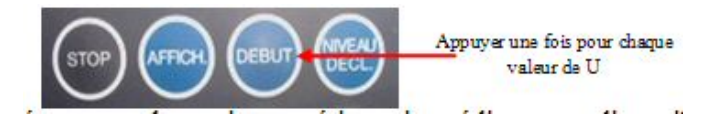

#### **c) Résultats :**

- on obtient la caractéristique de la résistance R testée ;
- imprimez un exemplaire par élève de cette caractéristique ;
- double-cliquez sur le graphique et placez le curseur sur le bas de la courbe ;
- notez alors les valeurs de U et de I dans le tableau ci-dessous ;
- procédez ainsi pour chaque valeur de U en vous déplaçant sur la courbe avec la flèche droite de direction du clavier ;

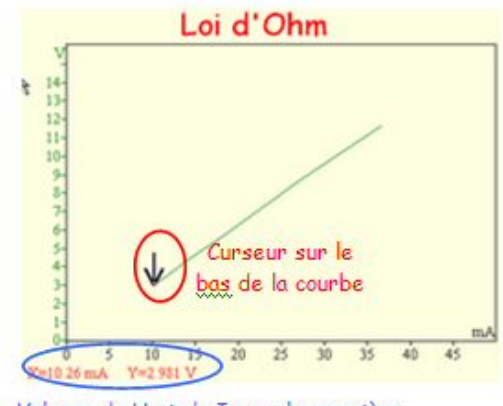

Valeurs de U et de I pour la première position du curseur à noter dans le tableau

- calculez dans chaque cas la valeur de R ;
- calculez la valeur moyenne de R .

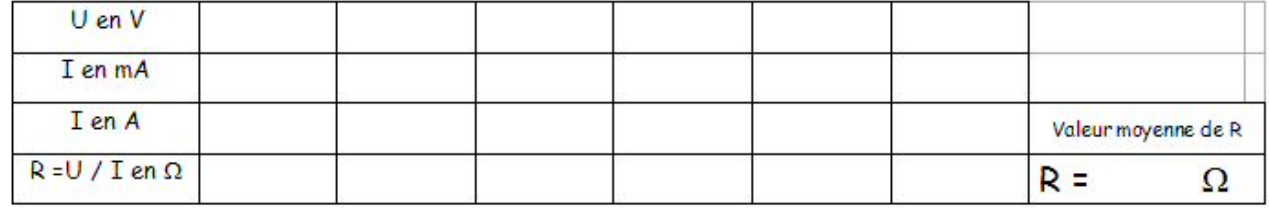

# **d) Conclusion :**

- Comparez la valeur de R à celles obtenues en TP la séance précédente.
- Quels sont les avantages de la méthode utilisée ici (EXAO) ?